### IBM Business Monitor **Version 8.5.5**

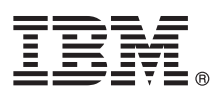

## **Quick Start Guide**

*Get started installing and configuring IBM Business Monitor V8.5.5*

**National Language Version:** To obtain the Quick Start Guide in other languages, print the language-specific PDF from the Quick Start Guide CD.

#### **Product overview**

 $IBM^{\circledR}$  Business Monitor is a comprehensive business activity monitoring (BAM) software product that provides a real-time view of your business performance. Personalized business dashboards display the current state of your business and can alert you when predefined business situations are detected. Using the dashboards, you can also see key performance indicators (KPIs) that consolidate results across time to reveal trends and offer predictions, and you can view sophisticated reports based on embedded Cognos® Business Intelligence technology. The events and data that feed these dashboards can be collected from various sources, including, but not limited to, IBM Business Process Manager (BPM), IBM WebSphere® Operational Decision Management, and WebSphere Message Broker. In addition, you can use adapters to collect events from additional sources, such as SAP.

# $\odot$

#### **1 Step 1: Access the software and documentation**

If you downloaded the product from Passport Advantage®, follow the directions in the [download document](http://www.ibm.com/support/docview.wss?uid=swg24037207) [\(http://www.ibm.com/support/docview.wss?uid=swg24037207\)](http://www.ibm.com/support/docview.wss?uid=swg24037207).

This product offering includes the following components:

- Quick Start Guide CD
- IBM Business Monitor V8.5.5

The following additional software products are also included in the package:

- IBM DB2<sup>®</sup> Enterprise Server Edition, V10.5
- IBM DB2 Workgroup Server Edition, V10.5
- IBM DB2 Express Edition, V10.1
- IBM WebSphere Application Server Network Deployment V8.5.5.2
- IBM Cognos Business Intelligence V10.2.1
- IBM Integration Designer, V8.5.5
- IBM Integration Designer V8.5.5 test environment (optional)

Use Business Monitor for your production system. Use the Business Monitor server runtime environment, which is included in the IBM Integration Designer V8.5.5 test environment, for testing and development.

For product documentation, including installation instructions, see the *IBM Business Monitor* section in the [IBM BPM](http://www.ibm.com/support/knowledgecenter/SSFPJS_8.5.5/) [V8.5.5 documentation](http://www.ibm.com/support/knowledgecenter/SSFPJS_8.5.5/) [\(http://www.ibm.com/support/knowledgecenter/SSFPJS\\_8.5.5/\)](http://www.ibm.com/support/knowledgecenter/SSFPJS_8.5.5/).

For complete documentation, see the [Business Monitor library](http://www.ibm.com/software/integration/business-monitor/library/) [\(http://www.ibm.com/software/integration/business](http://www.ibm.com/software/integration/business-monitor/library/)[monitor/library/\)](http://www.ibm.com/software/integration/business-monitor/library/).

For the release notes, see the [Support website](http://www.ibm.com/support/docview.wss?uid=swg27041630) [\(http://www.ibm.com/support/docview.wss?uid=swg27041630\)](http://www.ibm.com/support/docview.wss?uid=swg27041630).

#### **2 Step 2: Evaluate the hardware and system configuration**

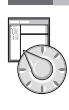

You can use Business Monitor in many different configurations. For more information, see *Planning to install IBM Business Monitor* in the *IBM Business Monitor* section of the [IBM BPM V8.5.5 documentation](http://www.ibm.com/support/knowledgecenter/SSFPJS_8.5.5/) [\(http://www.ibm.com/support/](http://www.ibm.com/support/knowledgecenter/SSFPJS_8.5.5/) [knowledgecenter/SSFPJS\\_8.5.5/\)](http://www.ibm.com/support/knowledgecenter/SSFPJS_8.5.5/). Review the product license to ensure that you have the necessary authorizations to support your topology and that you understand the usage restrictions for all the software components that are included with the product.

For the system requirements, see the [IBM Business Monitor detailed system requirements](http://www.ibm.com/support/docview.wss?uid=swg27008414) [\(http://www.ibm.com/support/](http://www.ibm.com/support/docview.wss?uid=swg27008414) [docview.wss?uid=swg27008414\)](http://www.ibm.com/support/docview.wss?uid=swg27008414).

#### **3 Step 3: Installing IBM Business Monitor**

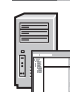

To prepare for a typical installation of Business Monitor on your development and production systems, complete the following steps:

- 1. Obtain the compressed files from the DVDs or from the downloaded images, and then extract all the files from the compressed files to the same location on your hard disk. You might be prompted to overwrite directories.
- 2. Start the Business Monitor installation program:
	- On Microsoft Windows, run 1 aunchpad64, exe from the root directory.
	- On AIX<sup>®</sup>, Linux, and Solaris, run 1 aunchpad. sh from the root directory.
- 3. Review the information on the different panels in the launchpad.
- 4. Follow the instructions to install Business Monitor.

For detailed installation instructions, see the *IBM Business Monitor* installation section in the [IBM BPM V8.5.5](http://www.ibm.com/support/knowledgecenter/SSFPJS_8.5.5/) [documentation](http://www.ibm.com/support/knowledgecenter/SSFPJS_8.5.5/) [\(http://www.ibm.com/support/knowledgecenter/SSFPJS\\_8.5.5/\)](http://www.ibm.com/support/knowledgecenter/SSFPJS_8.5.5/).

#### **More information**

- **?** For additional resources, see the following links:<br>• [IBM Integration Designer information](http://www.ibm.com/software/integration/designer/) [\(http://www.ibm.com/software/integration/designer/\)](http://www.ibm.com/software/integration/designer/)
	- v [IBM Business Monitor library](http://www.ibm.com/software/integration/business-monitor/library/) [\(http://www.ibm.com/software/integration/business-monitor/library/\)](http://www.ibm.com/software/integration/business-monitor/library/)
	- v [Support information](http://www.ibm.com/support/entry/portal/Overview/Software/WebSphere/WebSphere_Business_Monitor) [\(http://www.ibm.com/support/entry/portal/Overview/Software/WebSphere/](http://www.ibm.com/support/entry/portal/Overview/Software/WebSphere/WebSphere_Business_Monitor) [WebSphere\\_Business\\_Monitor\)](http://www.ibm.com/support/entry/portal/Overview/Software/WebSphere/WebSphere_Business_Monitor)

IBM Business Monitor V8.5.5 Licensed Materials - Property of IBM. @ Copyright IBM Corp. 2000, 2014. U.S. Government Users Restricted Rights - Use, duplication or disclosure restricted by GSA ADP Schedule Contract with IBM

IBM, the IBM logo, ibm.com®, AIX, Cognos, DB2, Passport Advantage, and WebSphere are trademarks or registered trademarks of International Business Machines Corp., registered in many jurisdictions worldwide.

Linux is a registered trademark of Linus Torvalds in the United States, other countries, or both. Microsoft and Windows are trademarks of Microsoft Corporation in the United States, other countries, or both. Other product

Part Number: CF45AML

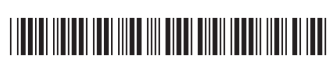